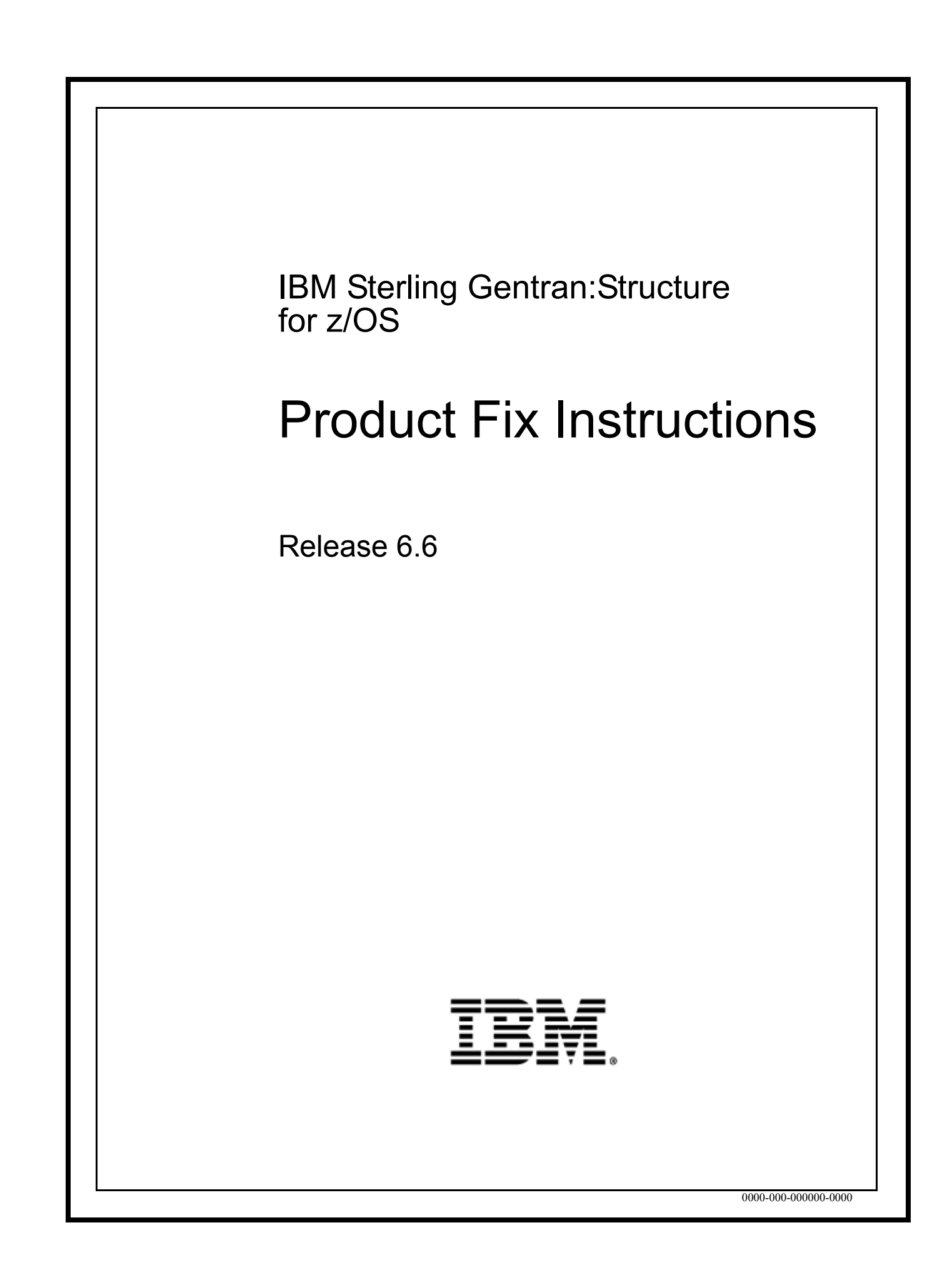

This edition applies to the 6.6 Version of IBM® Sterling Gentran:Structure® for z/OS® and to all subsequent releases and modifications until otherwise indicated in new editions.

Before using this information and the product it supports, read the information in [Notices on page](#page-12-0) [N-1](#page-12-0).

Licensed Materials - Property of IBM IBM® Sterling Gentran:Structure® for z/OS® © Copyright IBM Corp. 1988, 2011. All Rights Reserved. US Government Users Restricted Rights - Use, duplication or disclosure restricted by GSA ADP Schedule Contract with IBM Corp.

# **Applying Product Fixes to Sterling Gentran:Structure**

## **Introduction**

IBM® Sterling Gentran:Structure® for z/OS® product fixes can be ordered on CD-ROM, or they are available 24/7 on the Internet from the IBM® Sterling Customer Center Web site at: http:// customer.sterlingcommerce.com.

In addition to the executable load modules for modified batch and online programs, the fix file contains modified JCL members, along with a Readme that describes the fixes that are included.

This document provides step-by-step instructions to install the fixes and Readme files.

**Note:** The new Point Release feature, which displays the current maintenance level on the EDIM000 Logon screen, uses CICS modules included with this fix. We recommend that you ALWAYS install Batch and CICS fixes at the same time, as instructed. If you do not, the Point Release displayed on your system may be inaccurate.

### **Procedure**

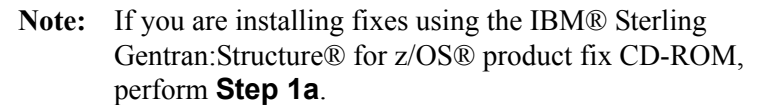

If you downloaded fixes from the Internet, perform **[Step 1b](#page-4-0)**.

<span id="page-3-0"></span>**Step 1a** Transfer files from the product fix CD-ROM to your PC.

Check the box next to each task as you complete it.

- Insert the Sterling Gentran:Structure product fix CD-ROM into your computer's CD-ROM drive and navigate to locate the file named **Structure 6.6.?? Fix.exe** (where ?? represents the Point Release Number). This is a self-extracting .zip file that contains all of the Sterling Gentran:Structure product fixes.
- Double-click the file name to begin extracting the files onto the local hard disk on your PC. A system message prompts you with a default folder name to which the system will save the files it extracts. If you want to select a different location, change the default folder name to your desired location in this system message.
- $\Box$  At the completion of the process, note the file location. The folder should contain the following files:

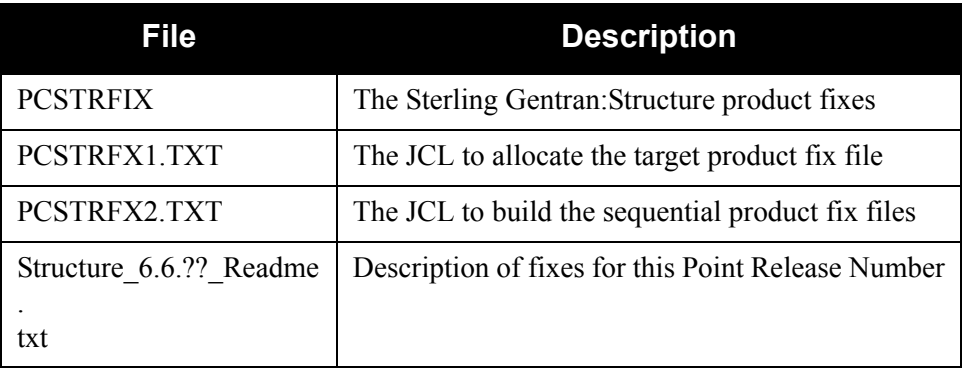

**Completed by: \_\_\_\_\_\_\_\_\_\_\_\_\_\_\_\_\_\_\_\_\_\_\_\_\_\_\_\_\_\_\_\_\_\_\_\_\_\_\_\_\_\_\_\_\_\_\_\_\_\_\_\_\_\_\_**

**Date:** Time:

<span id="page-4-0"></span>**Step 1b** Download product fixes from the Internet.

Check the box next to each task as you complete it.

- $\Box$  Download the appropriate fix file from the Sterling Customer Center Web site (http://customer.sterlingcommerce.com) and save it to your PC.
- Locate the file **Structure\_6.6.??\_Fix\_SOD.zip** (where ?? represents the Point Release Number) on your PC. This is the file you downloaded from the Internet.
- Decompress **Structure 6.6.??** Fix SOD. zip. This creates file **Structure 6.6.?? Fix.exe**, which is a self-extracting .zip file that contains all of the Sterling Gentran:Structure product fixes.
- Double-click the file name to extract the files onto the local hard disk on your PC. A system message prompts you with a default folder name to which the system will save the files it extracts. If you want to select a different location, change the default folder name to your desired location in this system message.
- $\Box$  At the completion of the process, note the file location. The folder should contain the following files:

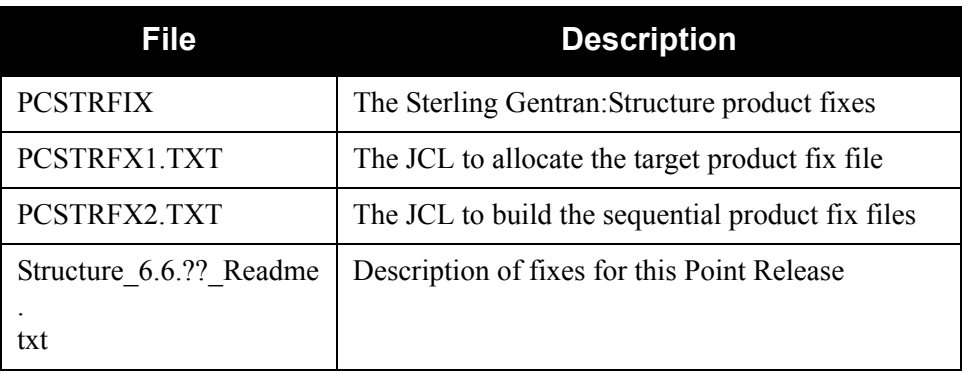

**Completed by:\_\_\_\_\_\_\_\_\_\_\_\_\_\_\_\_\_\_\_\_\_\_\_\_\_\_\_\_\_\_\_\_\_\_\_\_\_\_\_\_\_\_\_\_\_\_\_\_\_\_\_\_\_\_\_\_**

Date: Time:

<span id="page-5-0"></span>**Step 2** Upload the product fix JCL files to your mainframe.

You must upload the JCL needed to build the sequential product fix files on your mainframe.

Check the box next to each task as you complete it.

 $\Box$  Perform the upload manually from your PC, using FTP configured in ASCII data transfer mode. The files to be uploaded are:

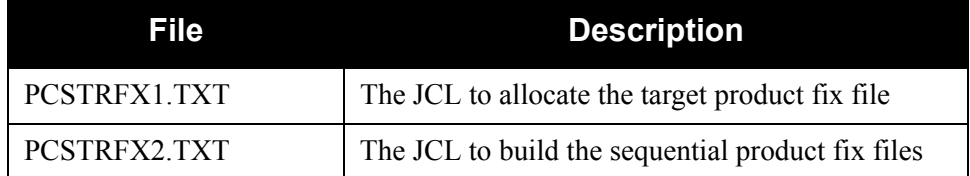

Choose target file names that are appropriate for your installation requirements.

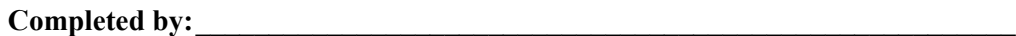

**Date: \_\_\_\_\_\_\_\_\_\_\_\_\_\_\_\_\_\_\_\_\_\_\_\_\_\_ Time: \_\_\_\_\_\_\_\_\_\_\_\_\_\_\_\_\_\_\_\_\_\_\_\_\_\_\_\_\_\_\_**

**Step 3** Allocate the target product fix file on your mainframe.

Before you can upload the Sterling Gentran:Structure product fix file to your mainframe, the target file must be pre-allocated by this step.

Check the box next to each task as you complete it.

- Customize JCL member **PCSTRFX1** that you uploaded in **[Step 2](#page-5-0)**.
- $\Box$  Change the data set names as required by your installation. Change only the first two index levels (**GENTRAN.**V6X6).
- $\Box$  Read the comments within the JCL and follow any additional instructions.
- $\Box$  Submit the job and verify the job results. You should never receive a return code greater than **0**.

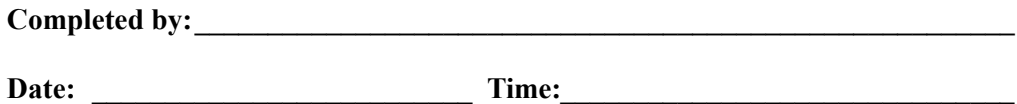

<span id="page-7-0"></span>**Step 4** Upload the Sterling Gentran: Structure product fix file from your PC to your mainframe.

Check the box next to each task as you complete it.

 $\Box$  Perform the upload manually from your PC using FTP configured in BINARY data transfer mode. The target file on the mainframe must be the file that you allocated in the previous step (**GENTRAN.**V6X6**.STR.UPLOAD.PCFIX**). The file to be uploaded is:

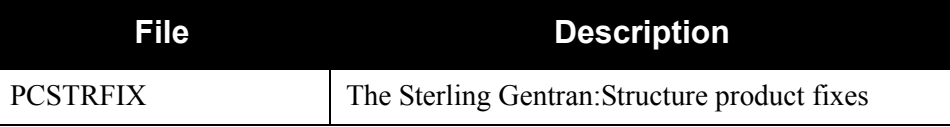

- $\Box$  At the completion of the upload, verify the integrity of the file on the mainframe by looking for the following:
	- Column 2 of the first record in the file should begin with the value **\INMR01**.
	- The number of bytes transferred should match the size of the source file.
	- **Note:** If neither of these is true, or the entire file is unreadable, verify that your FTP session was configured in BINARY data transfer mode. Using an incorrect transfer configuration is the most common cause of upload problems.
- $\Box$  If the file is not acceptable, perform the upload process again and verify the integrity of the uploaded file again until it is acceptable.

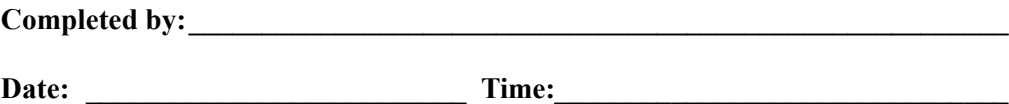

**Step 5** Build the sequential Sterling Gentran: Structure files on your mainframe.

This step reads the Sterling Gentran:Structure product fix file that you uploaded in **[Step 4](#page-7-0)** and extracts the files needed to complete the installation of the fixes on your mainframe.

**Data Set Name**  Description GENTRAN.V6X6.STR.BATCH.LOAD.FIX Partitioned data set that contains all of the batch program load modules that have been changed. GENTRAN.V6X6.STR.CICS.LOAD.FIX Partitioned data set that contains all of the CICS program load modules that have been changed. GENTRAN.V6X6.STR.JCL.FIX Partitioned data set that contains all of the execution JCL members that have been changed. GENTRAN.V6X6.STR.README Sequential data set containing information about the product fixes.

The following table lists the data sets that will be extracted.

Check the box next to each task as you complete it.

Customize JCL member **PCSTRFX2** that you uploaded in **[Step 2](#page-5-0)**.

- $\Box$  Change the data set names as required by your installation. Change only the first two index levels (**GENTRAN.**V6X6). If you are installing Sterling Gentran:Structure, it is important that you use the same high-level qualifier that was used in the installation process.
- Read the comments within the JCL and follow any additional instructions.
- $\Box$  Submit the job and verify the job results. You should never receive a return code greater than **0**.

**Completed by:** 

**Date: \_\_\_\_\_\_\_\_\_\_\_\_\_\_\_\_\_\_\_\_\_\_\_\_\_\_ Time: \_\_\_\_\_\_\_\_\_\_\_\_\_\_\_\_\_\_\_\_\_\_\_\_\_\_\_\_\_\_\_**

**Step 6** Merge fix files with existing files.

**Important:**This section provides a recommended method to merge fixed modules and members with the originals. This section is based on the assumption that you have followed recommendations to change only the first two index levels of each data set name (**GENTRAN.**V6X6) during installation. If you maintain your load modules using different naming conventions, you should adjust these steps to meet your needs.

Check the box next to each task as you complete it.

 $\Box$  Copy members (with Replace) from the .FIX libraries to the corresponding original libraries. Make backup copies of the original libraries first, in the event that you need to reverse the changes.

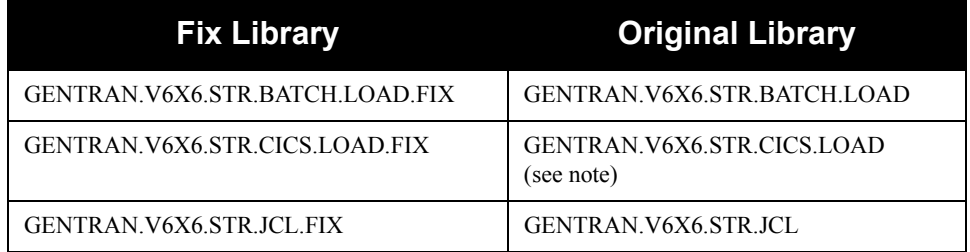

**Note:** Verify that member names in the Original CICS library begin with the characters 'EDI' before copying.

If you are installing Sterling Gentran:Structure, the fix process is complete. Return to the next step in the *IBM® Sterling Gentran:Structure® for z/OS® Release 6.6 Installation Guide*.

If you are applying maintenance to an existing system, continue with the next step in this document.

**Completed by:\_\_\_\_\_\_\_\_\_\_\_\_\_\_\_\_\_\_\_\_\_\_\_\_\_\_\_\_\_\_\_\_\_\_\_\_\_\_\_\_\_\_\_\_\_\_\_\_\_\_\_\_\_\_\_\_**

Date: Time:

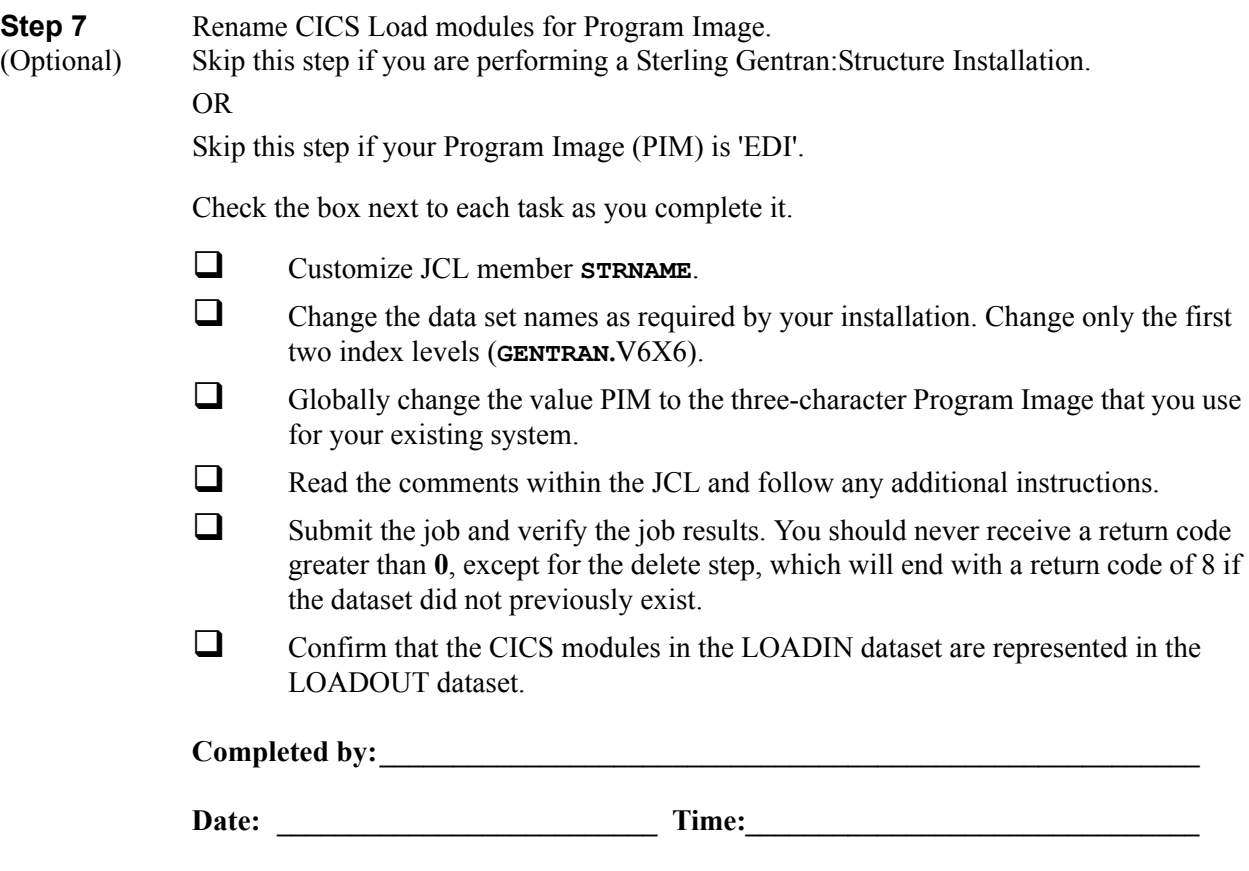

**You have now completed the procedure for unloading the Sterling Gentran:Structure Product Fixes.**

## **Notices**

# <span id="page-12-0"></span>**Notices**

This information was developed for products and services offered in the U.S.A.

IBM may not offer the products, services, or features discussed in this document in other countries. Consult your local IBM representative for information on the products and services currently available in your area. Any reference to an IBM product, program, or service is not intended to state or imply that only that IBM product, program, or service may be used. Any functionally equivalent product, program, or service that does not infringe any IBM intellectual property right may be used instead. However, it is the user's responsibility to evaluate and verify the operation of any non-IBM product, program, or service.

IBM may have patents or pending patent applications covering subject matter described in this document. The furnishing of this document does not grant you any license to these patents. You can send license inquiries, in writing, to:

IBM Director of Licensing

IBM Corporation

North Castle Drive

Armonk, NY 10504-1785

U.S.A.

For license inquiries regarding double-byte character set (DBCS) information, contact the IBM Intellectual

Property Department in your country or send inquiries, in writing, to:

Intellectual Property Licensing

Legal and Intellectual Property Law

IBM Japan Ltd.

1623-14, Shimotsuruma, Yamato-shi

Kanagawa 242-8502 Japan

**The following paragraph does not apply to the United Kingdom or any other country where such provisions are inconsistent with local law:** INTERNATIONAL BUSINESS MACHINES CORPORATION PROVIDES THIS PUBLICATION "AS IS" WITHOUT WARRANTY OF ANY KIND, EITHER EXPRESS OR IMPLIED, INCLUDING, BUT NOT LIMITED TO, THE IMPLIED WARRANTIES OF NON-INFRINGEMENT, MERCHANTABILITY OR FITNESS

FOR A PARTICULAR PURPOSE. Some states do not allow disclaimer of express or implied warranties in certain transactions, therefore, this statement may not apply to you.

This information could include technical inaccuracies or typographical errors. Changes are periodically made to the information herein; these changes will be incorporated in new editions of the publication. IBM may make improvements and/or changes in the product(s) and/or the program(s) described in this publication at any time without notice.

Any references in this information to non-IBM Web sites are provided for convenience only and do not in any manner serve as an endorsement of those Web sites. The materials at those Web sites are not part of the materials for this IBM product and use of those Web sites is at your own risk.

IBM may use or distribute any of the information you supply in any way it believes appropriate without incurring any obligation to you.

Licensees of this program who wish to have information about it for the purpose of enabling: (i) the exchange of information between independently created programs and other programs (including this one) and (ii) the mutual use of the information which has been exchanged, should contact:

IBM Corporation

J46A/G4

555 Bailey Avenue

San Jose, CA\_\_95141-1003

U.S.A.

Such information may be available, subject to appropriate terms and conditions, including in some cases, payment of a fee.

The licensed program described in this document and all licensed material available for it are provided by IBM under terms of the IBM Customer Agreement, IBM International Program License Agreement or any equivalent agreement between us.

Any performance data contained herein was determined in a controlled environment. Therefore, the results obtained in other operating environments may vary significantly. Some measurements may have been made on development-level systems and there is no guarantee that these measurements will be the same on generally available systems. Furthermore, some measurements may have been estimated through extrapolation. Actual results may vary. Users of this document should verify the applicable data for their specific environment.

Information concerning non-IBM products was obtained from the suppliers of those products, their published announcements or other publicly available sources. IBM has not tested those products and cannot confirm the accuracy of performance, compatibility or any other claims related to non-IBM products. Questions on the capabilities of non-IBM products should be addressed to the suppliers of those products.

All statements regarding IBM's future direction or intent are subject to change or withdrawal without notice, and represent goals and objectives only.

This information is for planning purposes only. The information herein is subject to change before the products described become available. This information contains examples of data and reports used in daily business operations. To illustrate them as completely as possible, the examples include the names of individuals, companies, brands, and products. All of these names are ficticious and any similarity to the names and addresses used by an actual business enterprise is entirely coincidental.

#### COPYRIGHT LICENSE:

This information contains sample application programs in source language, which illustrate programming techniques on various operating platforms. You may copy, modify, and distribute these sample programs in any form without payment to IBM, for the purposes of developing, using, marketing or distributing application programs conforming to the application programming interface for the operating platform for which the sample programs are written. These examples have not been thoroughly tested under all conditions. IBM, therefore, cannot guarantee or imply reliability, serviceability, or function of these programs. The sample programs are provided "AS IS", without warranty of any kind. IBM shall not be liable for any damages arising out of your use of the sample programs.

Each copy or any portion of these sample programs or any derivative work, must include a copyright notice as follows:

© IBM 2011. Portions of this code are derived from IBM Corp. Sample Programs. © Copyright IBM Corp. 2011.

If you are viewing this information softcopy, the photographs and color illustrations may not appear.

## **Trademarks**

IBM, the IBM logo, and ibm.com are trademarks or registered trademarks of International Business Machines Corp., registered in many jurisdictions worldwide. Other product and service names might be trademarks of IBM or other companies. A current list of IBM trademarks is available on the Web at ["Copyright and trademark information"](www.ibm.com/legal/copytrade.shtml) at www.ibm.com/legal/copytrade.shtml.

Adobe, the Adobe logo, PostScript, and the PostScript logo are either registered trademarks or trademarks of Adobe Systems Incorporated in the United States, and/or other countries.

IT Infrastructure Library is a registered trademark of the Central Computer and Telecommunications Agency which is now part of the Office of Government Commerce.

Intel, Intel logo, Intel Inside, Intel Inside logo, Intel Centrino, Intel Centrino logo, Celeron, Intel Xeon, Intel SpeedStep, Itanium, and Pentium are trademarks or registered trademarks of Intel Corporation or its subsidiaries in the United States and other countries.

Linux is a registered trademark of Linus Torvalds in the United States, other countries, or both.

Microsoft, Windows, Windows NT, and the Windows logo are trademarks of Microsoft Corporation in the United States, other countries, or both.

ITIL is a registered trademark, and a registered community trademark of the Office of Government Commerce, and is registered in the U.S. Patent and Trademark Office.

UNIX is a registered trademark of The Open Group in the United States and other countries.

Java and all Java-based trademarks and logos are trademarks or registered trademarks of Oracle and/or its affiliates.

Cell Broadband Engine is a trademark of Sony Computer Entertainment, Inc. in the United States, other countries, or both and is used under license therefrom.

Linear Tape-Open, LTO, the LTO Logo, Ultrium and the Ultrium Logo are trademarks of HP, IBM Corp. and Quantum in the U.S. and other countries.

Connect Control Center®, Connect:Direct®, Connect:Enterprise, Gentran®, Gentran:Basic®, Gentran:Control®, Gentran:Director®, Gentran:Plus®, Gentran:Realtime®, Gentran:Server®, Gentran:Viewpoint®, Sterling Commerce™, Sterling Information Broker®, and Sterling Integrator® are trademarks or registered trademarks of Sterling Commerce, Inc., an IBM Company.

Other company, product, and service names may be trademarks or service marks of others.